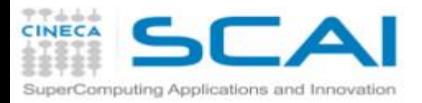

#### Introduction to Deep Learning and Tensorflow Day 3 3/4

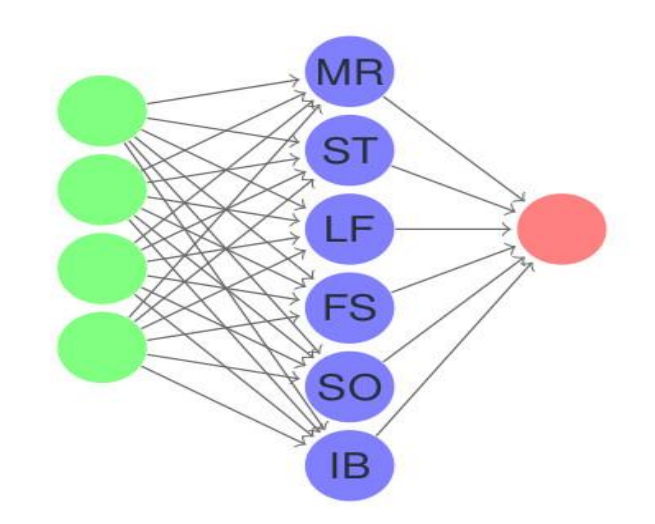

**CINECA Roma - SCAI Department Marco Rorro** Stefano Tagliaventi **Luca Ferraro Francesco Salvadore Isabella Baccarelli** Sergio Orlandini

Rome, 7th-9th Nov 2018

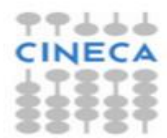

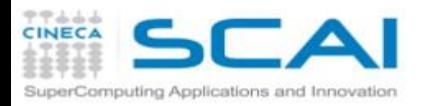

# Neural Network concurrency

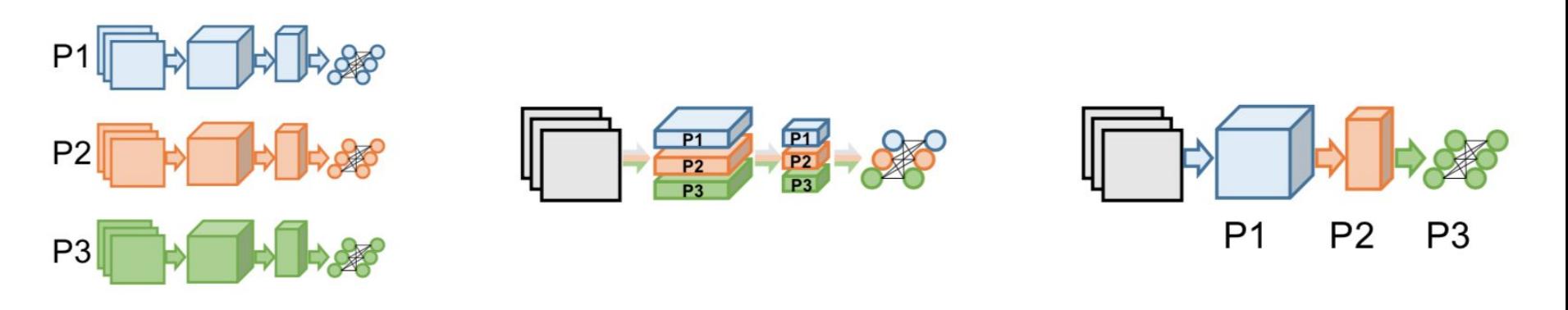

(a) Data Parallelism

(b) Model Parallelism

(c) Layer Pipelining

[Tal Ben-Nun and Torsten Hoefler, Demystifying Parallel and Distributed Deep Learning: An In-Depth](http://arxiv.org/abs/1802.09941) [Concurrency Analysis, 2018,](http://arxiv.org/abs/1802.09941)

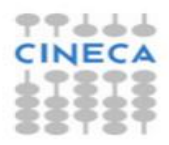

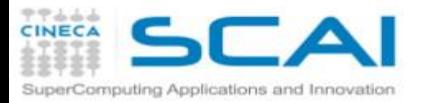

# Data Parallelism vs Model Parallelism

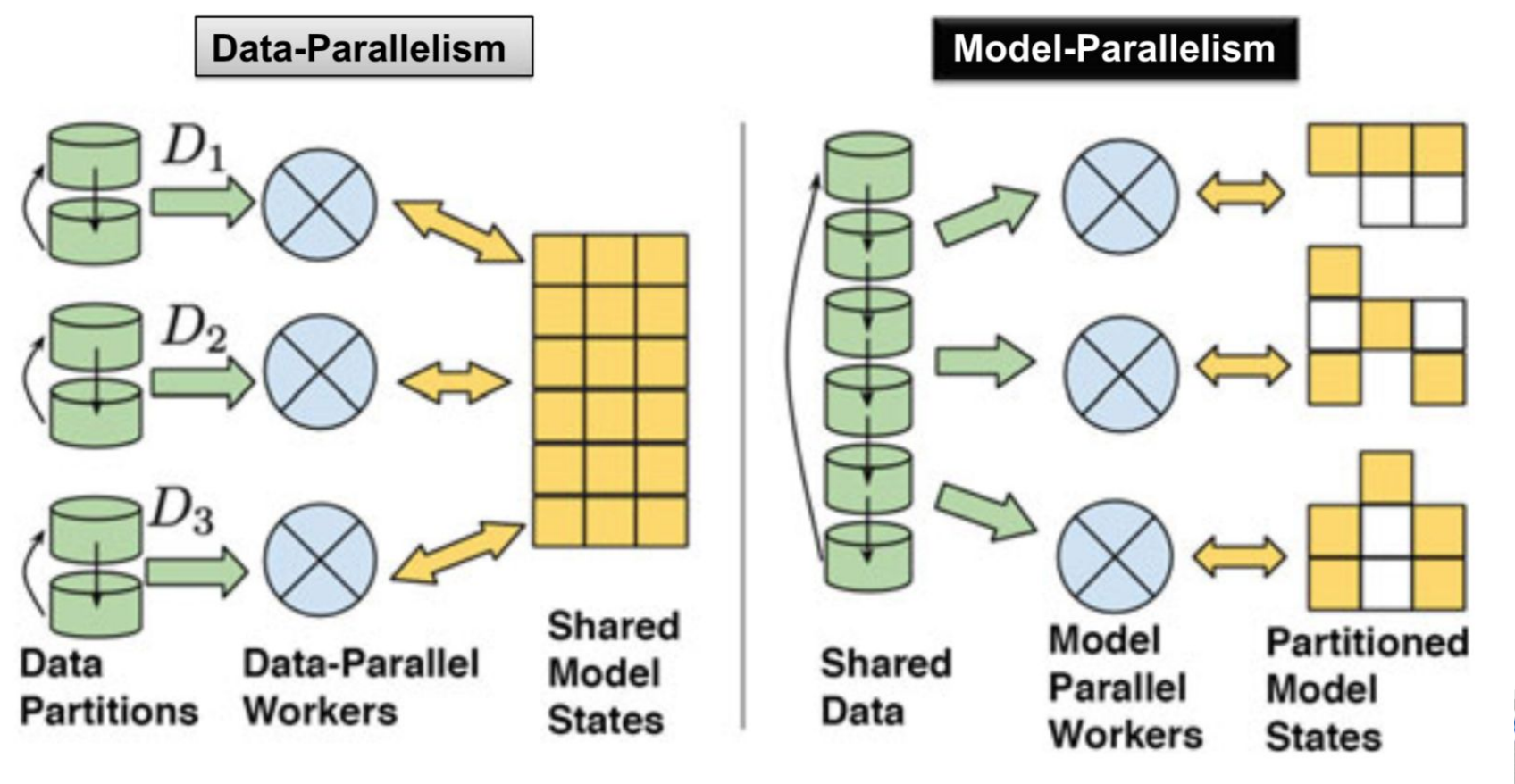

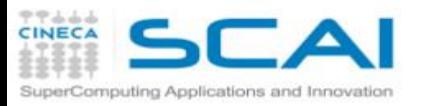

# Hardware and Libraries

- It is not only a matter of computational power:
	- CPU (MKL-DNN)
	- GPU (cuDNN)
	- FGPA
	- TPU
- Input/Output matter
	- SSD
	- Parallel file system (if you run parallel algorithm)
- Communication and interconnection too, if you are running in distributed mode
	- MPI
	- gRPC +verbs (RDMA)
	- NCCL

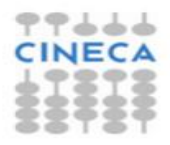

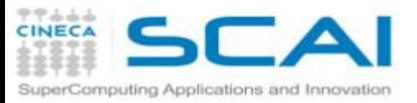

**...**

**...**

## Install TensorFlow from Source

**[~]\$ wget https://github.com/.../bazel-0.15.2-installer-linux-x86\_64.sh**

**[~]\$ ./bazel-0.15.2-installer-linux-x86\_64.sh --prefix=...**

**[~]\$ wget<https://github.com/tensorflow/tensorflow/archive/v1.10.0.tar.gz>**

**[~]\$ python3 -m venv \$TF\_INSTALL\_DIR [~]\$ source \$TF\_INSTALL\_DIR/bin/activate [~]\$ pip3 install numpy wheel [~]\$ ./configure**

**[~]\$ bazel build --config=mkl/cuda \ //tensorflow/tools/pip\_package:build\_pip\_package [~]\$ bazel-bin/tensorflow/tools/pip\_package/build\_pip\_package \$WHEELREPO [~]\$ pip3 install \$WHEELREPO/\$WHL --ignore-installed [~]\$ pip3 install keras horovod ...**

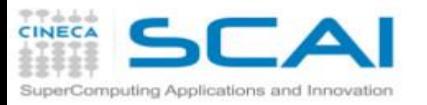

#### Input pipeline

If using accelerators like GPU, pipeline tha data load exploiting the CPU with the computation on GPU

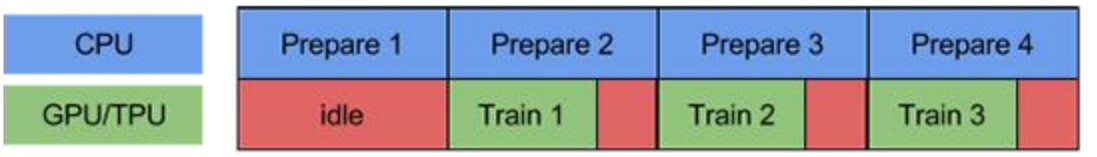

time

The **[tf.data](https://www.tensorflow.org/api_docs/python/tf/data)** API helps to build flexible and efficient input pipelines

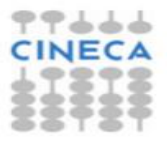

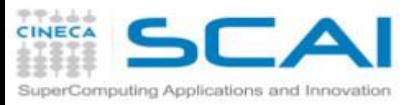

## Optimizing for CPU

- [Built from source](https://www.tensorflow.org/install/source) with all of the instructions supported by the target CPU and the MKL-DNN option for Intel® CPU.
- Adjust thread pools
	- **intra op parallelism threads: Nodes that can use multiple threads to** parallelize their execution will schedule the individual pieces into this pool. (**OMP\_NUM\_THREADS**)
	- **inter\_op\_parallelism\_threads**: All ready nodes are scheduled in this pool

```
config = tf.ConfigProto()
config.intra_op_parallelism_threads = 44
config.inter_op_parallelism_threads = 44
tf.session(config=config)
```
The MKL is optimized for NCHW (default NHWC) data format and use the following variables to tune performance: **KMP\_BLOCKTIME, KMP\_AFFINITY, OMP\_NUM\_THREADS**

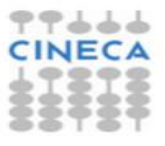

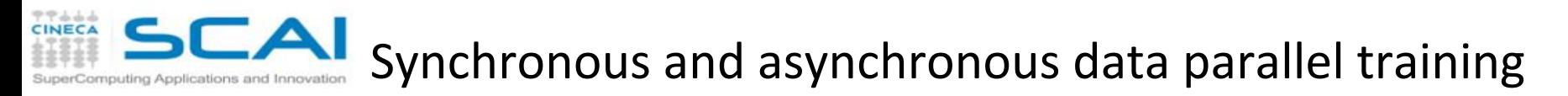

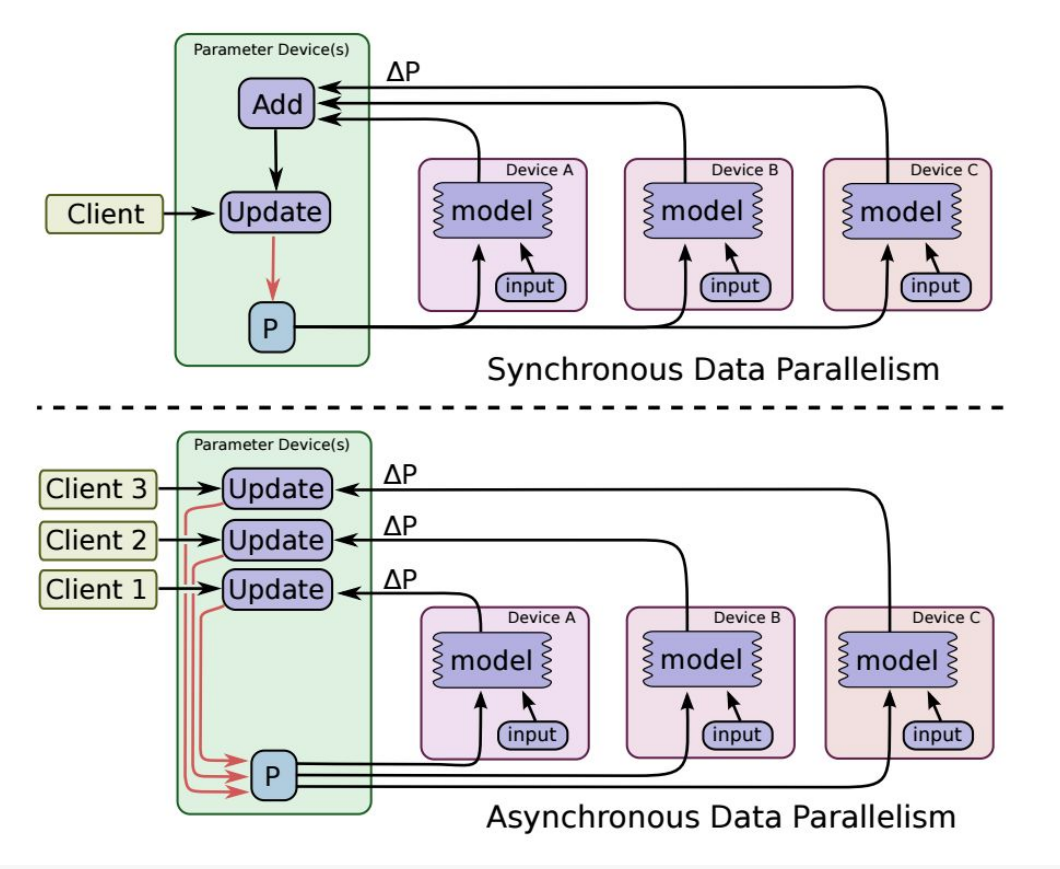

[TensorFlow: Large-Scale Machine Learning on Heterogeneous Distributed Systems, 2016](http://arxiv.org/abs/1603.04467)

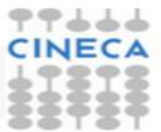

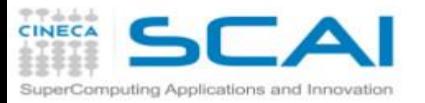

### Distributed Tensorflow

**#create a cluster from the parameter server and worker hosts.**

```
cluster = tf.train.ClusterSpec({"ps": ps hosts, "worker": worker hosts})
#create a PS task
server = tf.train.Server(cluster, job_name="ps", task_index=0)
server.join()
#create a worker task
server = tf.train.Server(cluster, job_name="worker", task_index=0)
#build graph
with tf.device("/job:ps/task:0/cpu:0"):
    W = tf.Variable(...)
     opt = tf.train.GradientDescentOptimizer(.0001).minimize(loss)
     ...
With tf.device("/job:worker/task:0/gpu:0"):
```

```
sess.run(opt)
```
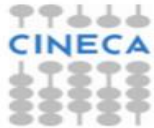

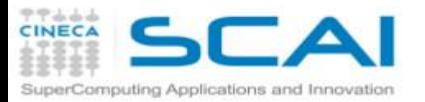

# Distributed Tensorflow with MPI + uber/horovod

import tensorflow as tf import horovod.tensorflow as hvd

```
hvd.init() # Initialize Horovod
```

```
# Pin GPU to be used to process local rank (one GPU per process)
config = tf.ConfigProto()
config.gpu options.visible device list =str( hvd.local rank())
```

```
# Build model...
loss = . . .opt = tf.train.AdagradOptimizer(0.01 * hvd.size())
```
# Add Horovod Distributed Optimizer **opt = hvd.DistributedOptimizer(opt)**

# Add hook to broadcast variables from rank 0 to all other processes during # initialization. **hooks = [hvd.BroadcastGlobalVariablesHook(0)]**

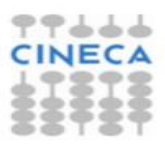

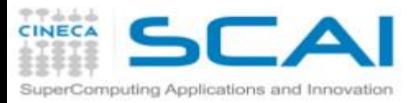

# Distributed Tensorflow with MPI + uber/horovod

```
# Make training operation
train op = opt.minimize(loss)
```

```
# Save checkpoints only on worker 0 to prevent other workers from 
#corrupting them.
checkpoint dir = '/tmp/train \text{ logs'} if \text{hvd.rank()} == 0 else None
```
# The MonitoredTrainingSession takes care of session initialization, # restoring from a checkpoint, saving to a checkpoint, and closing when #done or an error occurs.

```
with tf.train.MonitoredTrainingSession(checkpoint dir=checkpoint dir,
                                         config=config,
                                         hooks=hooks) as mon_sess:
```

```
while not mon sess.should stop():
   # Perform synchronous training.
  mon_sess.run(train_op)
```
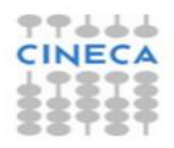

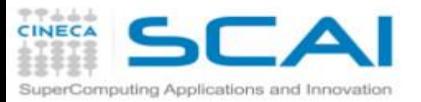

Run and Analyze Horovod Performance

- To analyze Horovod performance:
	- **[~]\$ export HOROVOD\_TIMELINE=/path/to/timeline.json**
- $\bullet$  To tune the fusion buffer size:
	- **[~]\$ export HOROVOD\_FUSION\_THRESHOLD=33554432**
- To run: **[~]\$ srun -n \$NUM\_GPUS python train.py**
- To visualize open the timeline.json in chrome://tracing/

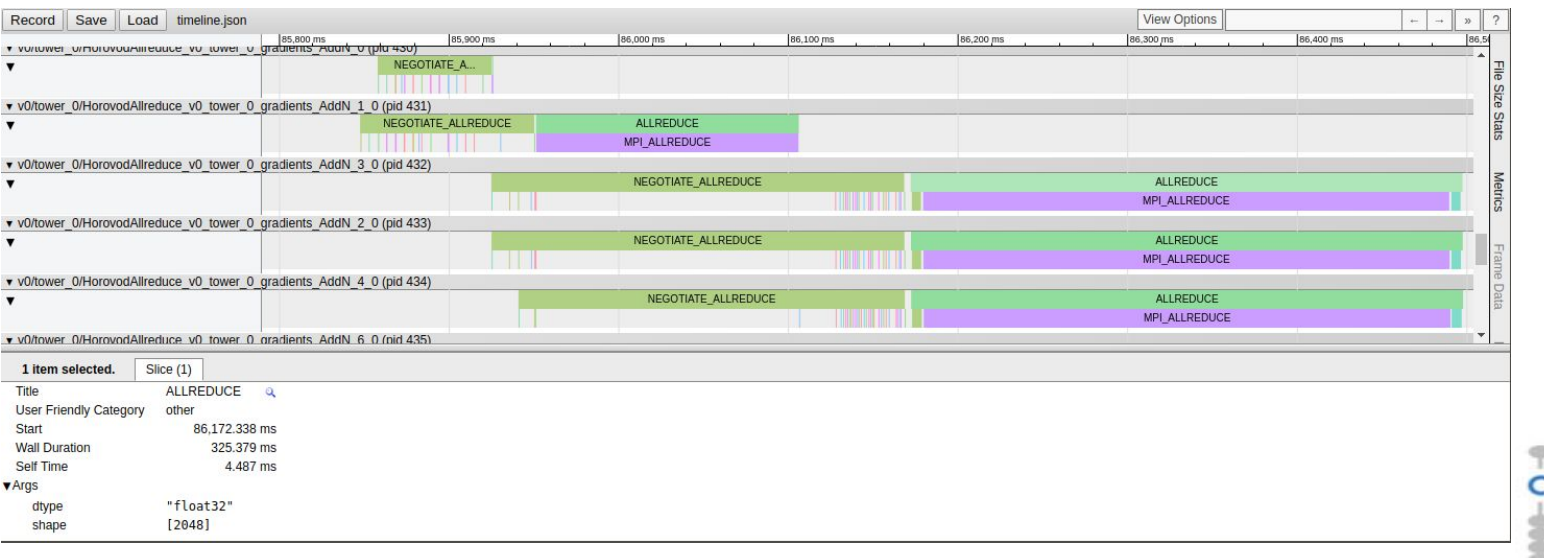

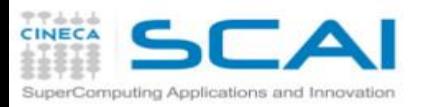

# **IMAGENET**

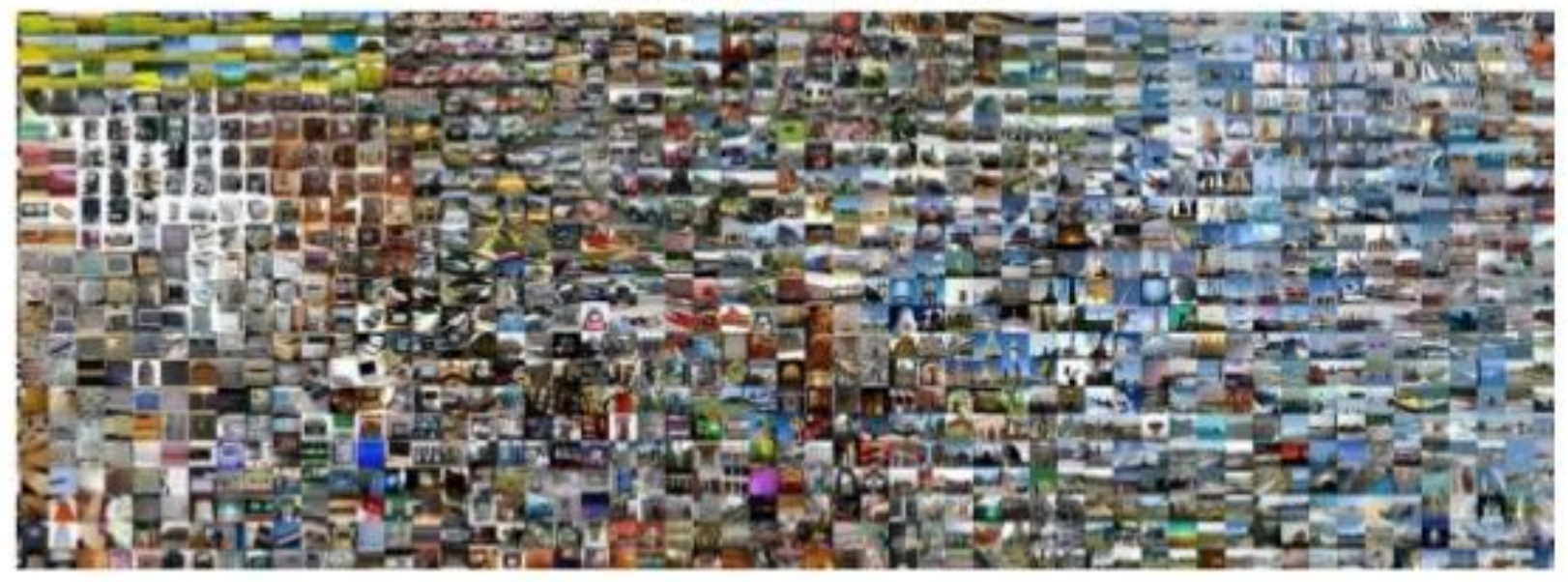

- 22000 classes 11M labeled image examples
- Reduced to 1000 classes and 1.4M images by taxonomy
- The smaller dataset has both fine and coarse-grained classes
- Synthetic version keeps size intact (224x224) but randomizes the content. Useful for benchmarking platforms and frameworks. Lifts I/O constraints.

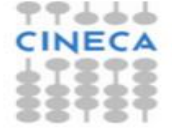

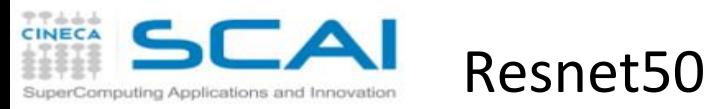

- Doesn't have "evil" pooling layers
- Uses batch normalisation
- Better pose information
- Higher accuracy models with less parameters than previously (let's say VGG)
- Good scaling behavior since it can be stochasticly trained
- State-of-the-art accuracy on ImageNet-1K: **75.3%**

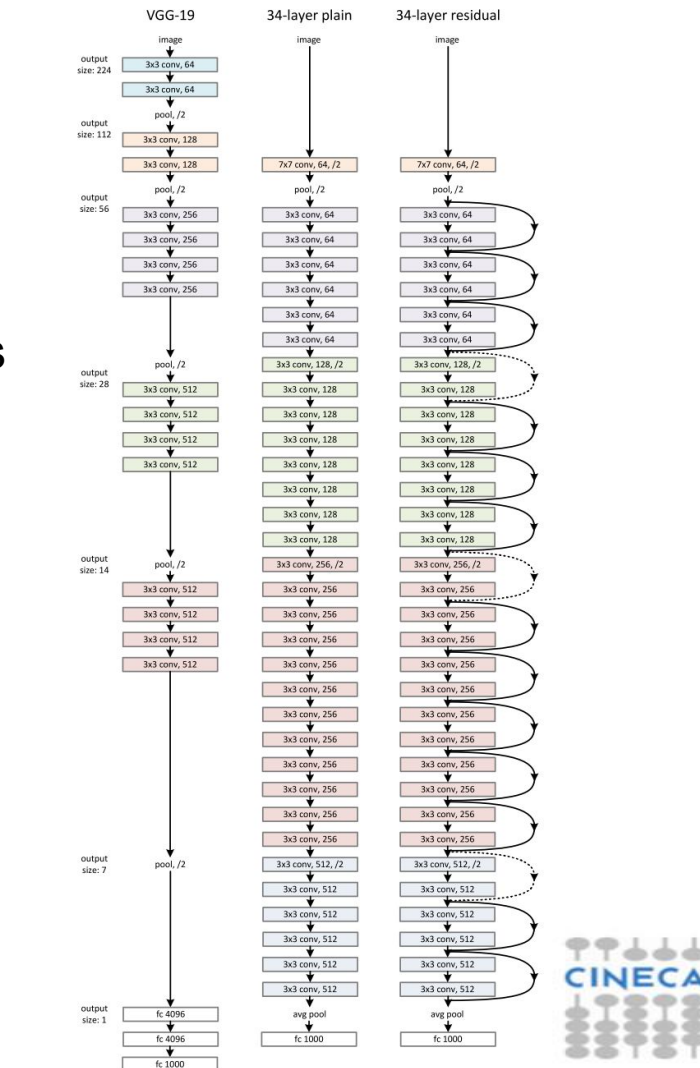

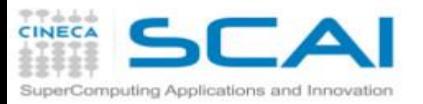

### Horovod on Marconi

#### Training with synthetic data on Intel® Xeon Phi

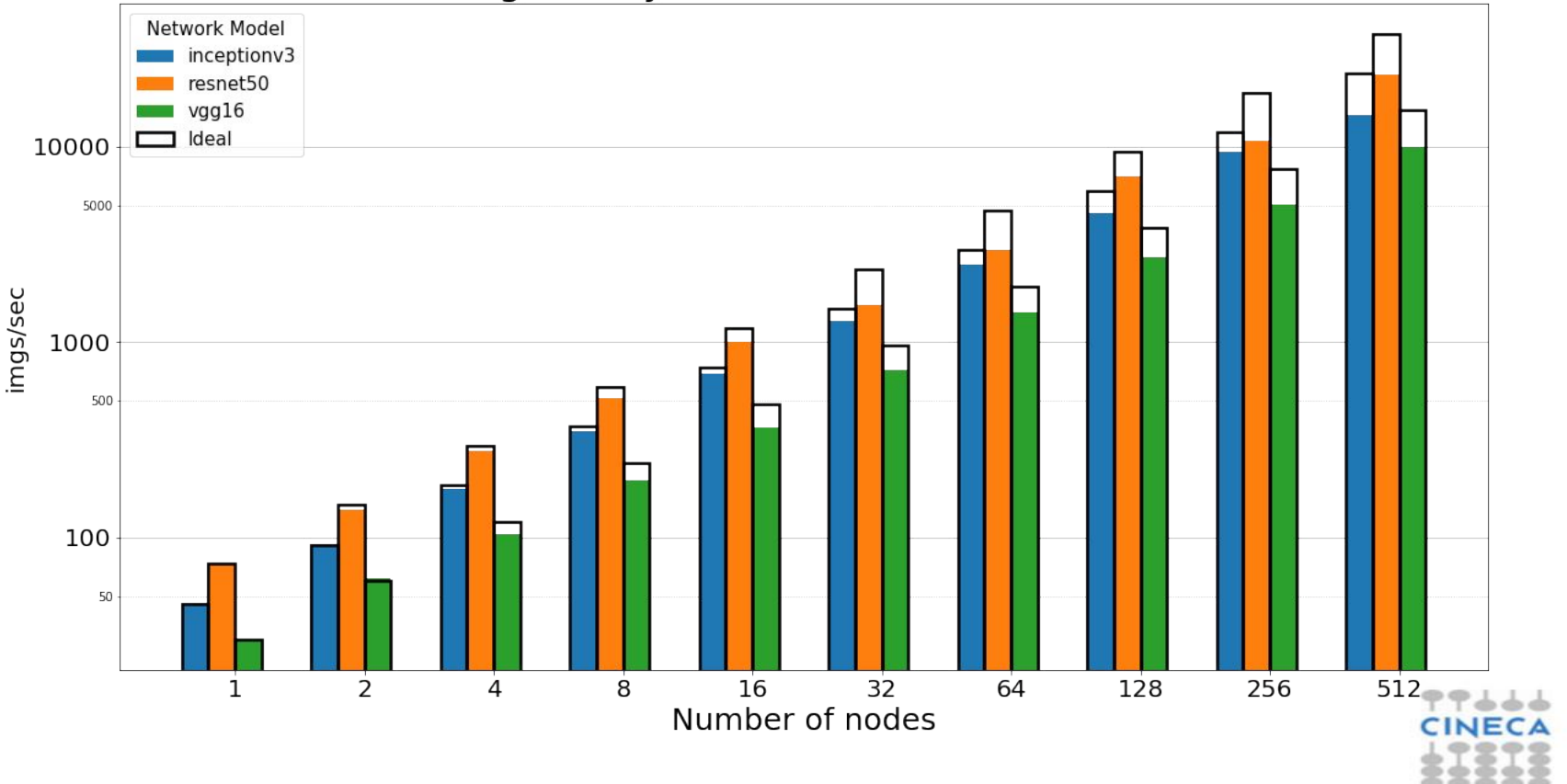

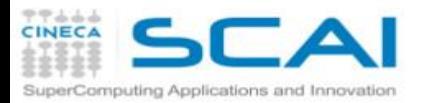

## **Horovod on DAVIDE**

#### Multinode ResNet50 (bs=128)

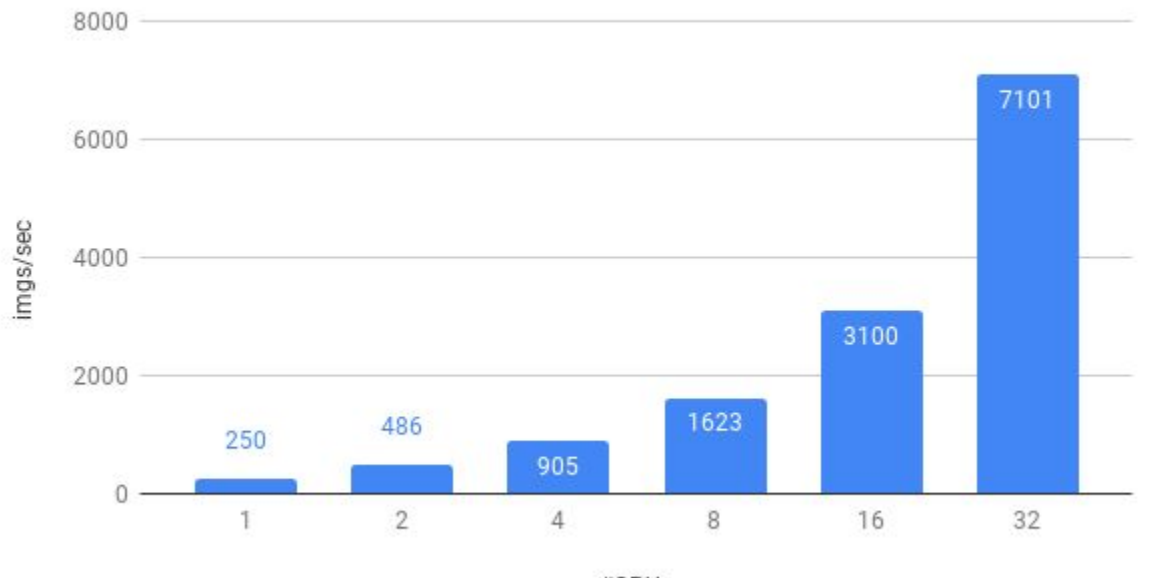

#GPUs

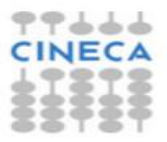

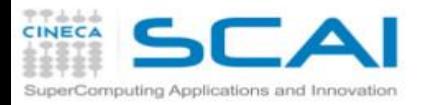

#### Multinode ResNet50 (bs=128)

gRPC on DAVIDE

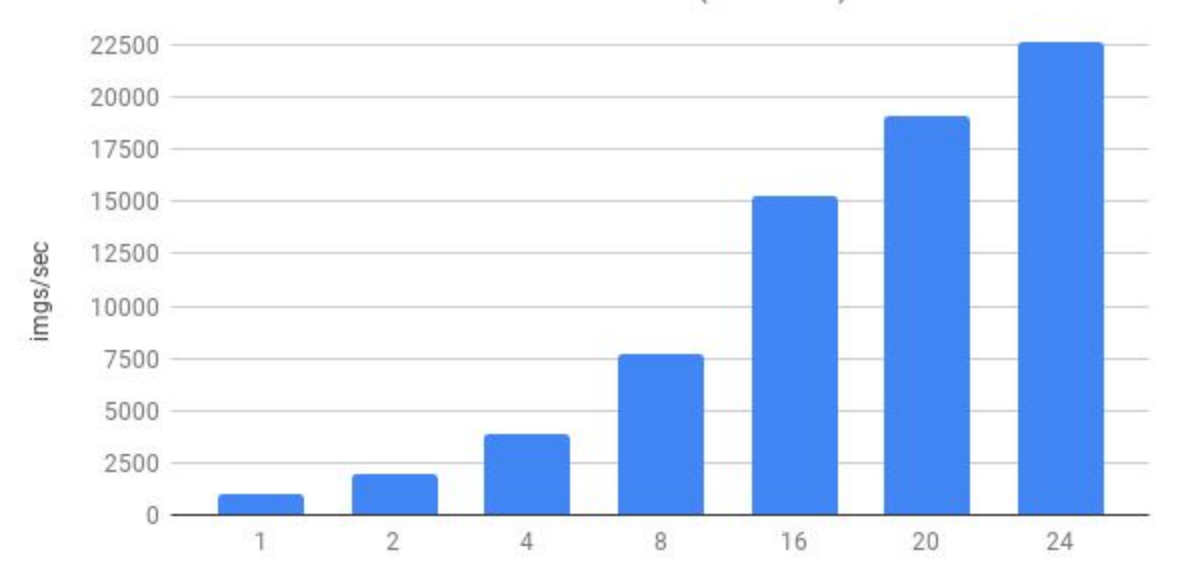

#nodes (#GPU = #nodes  $*$  4)

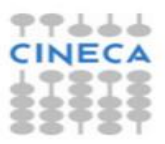

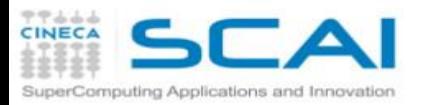

# **Q & A**

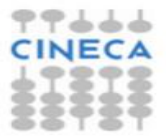